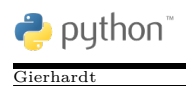

**Aufgabe:** Kara steht vor einem Baum, hinter dem sich ein Kleeblatt befindet. Kara soll um den Baum herumgehen, das Kleeblatt aufnehmen, es einen Schritt weiter ablegen, einen Schritt vorgehen und sich umdrehen.

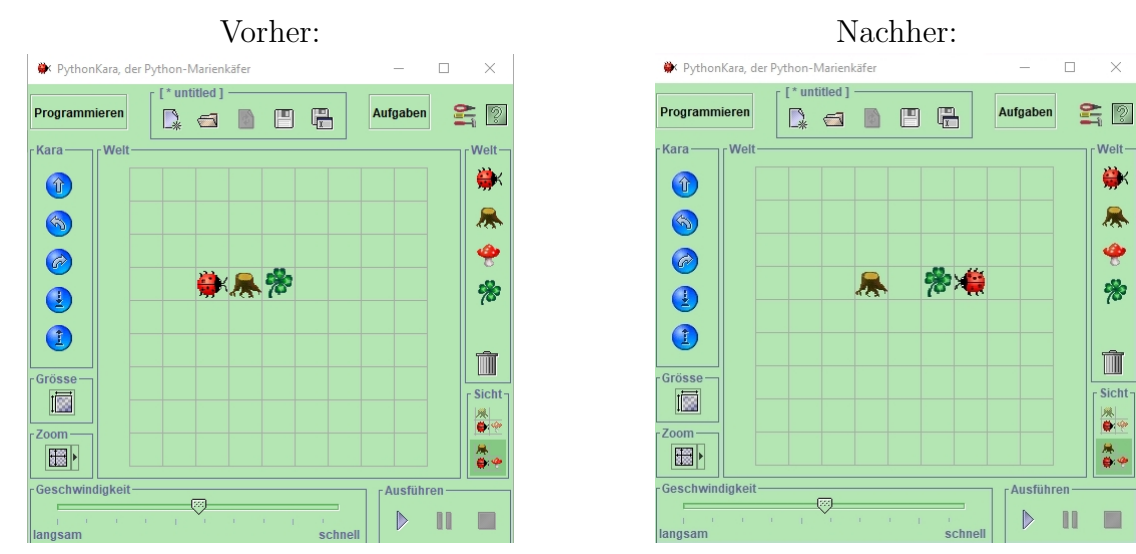

- 1. Starte PythonKara.jar. Setze einen Baum, dahinter ein Kleeblatt und davor Kara in die Welt.
- 2. Auf der linken Seite in der Kara-Welt findest du fünf blaue Knöpfe, mit denen du den Marienkäfer steuern kannst. Stelle fest, was die Knöpfe bewirken. Starte dann wie im Bild links und steuere Kara so, dass sich am Ende die Situation wie im Bild rechts ergibt.
- 3. Das, was wir mit den Steuerknöpfen direkt gemacht haben, soll Kara nun selbständig erledigen. Dazu schreiben wir ein **Programm**.

**Editieren:** Wechsle in das Programmierfenster von PythonKara und ändere den darin enthaltenen Beispieltext wie nebenstehend ab. Beachte dabei genauestens Klein- und Großschreibung!

Speichere den Text in dein Arbeitsverzeichnis (Auf Laufwerk Q:) unter dem Namen Erstes.py.

 $_1$  | # Hier geht es los.  $2 \vert$  kara . turnLeft ()  $3 \mid \text{kara} \cdot \text{move}()$  $4$  kara . turnRight ()  $5 \mid \text{kara} \ldots \text{move}()$  $6 \mid \text{kara} \cdot \text{move}()$  $7 \vert$  kara . turnRight ()  $\frac{1}{8}$  kara . move ()  $9 \vert \text{kara.turnLeft}()$  $_{10}$  | # Kara steht hinter dem Baum.  $_{11}$  kara . removeLeaf () *# und nimmt das B l a t t weg .*  $_{12}$  kara . move ()  $_{13}$  | kara . putLeaf ()  $_{14}$  | kara . move ()  $_{15}$  | kara . turnLeft ()  $_{16}$  | kara . turnLeft ()  $17 \# Das Programm ist fertig.$ 

- 4. **Starten:** Wechsle in das Weltfenster von PythonKara und klicke auf das Dreieck im Feld "Ausführen".
- 5. **Freuen:** Wenn alles geklappt hat: "Herzlichen Glückwunsch! Du hast dein erstes Python-Programm erstellt!"

## **Erläuterungen:**

1. Die Kara-Kommandos:

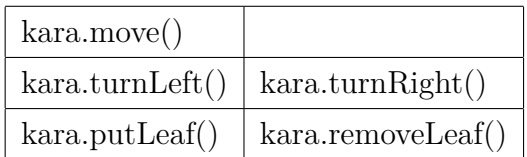

2. Die Kara-Sensoren (Erklärung folgt später):

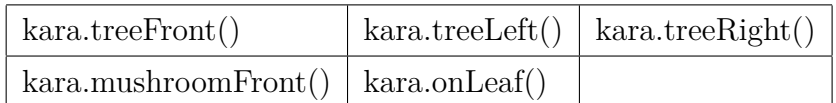

3. Nach # wird der Rest der Zeile als Kommentar behandelt.

Setzt man ein # vor ein Kommando, dann wird dieses nicht ausgeführt.

Will man gleich mehrere Zeilen zum Kommentar machen, dann muss man drei doppelte Anführungszeichen am Anfang und am Ende des Kommentars setzen.

```
_1 | kara . move ()
2 \mid \text{kara}. put Leaf()
3 " " "
4 H ier kommt der auskommen t ier te Bere ich ,
5 der ueber mehrere Zeilen geht.
6 " " "
7 \mid \text{kara} \cdot \text{move}()8 . . .
```
4. Groß- und Kleinschreibung muss in Python-Programmen streng beachtet werden! kara.Move() funktioniert nicht, weil das M großgeschrieben ist.